# Off-campus Tomcat Deployment Client

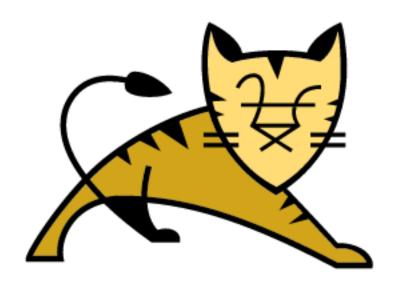

User Guide

The Department of Computer Science

Southern Illinois University of Carbondale

## Table of Contents

| Off-campus Tomcat Deployment3                 |
|-----------------------------------------------|
| Windows Off-Campus Installation4              |
| Oracle Java4                                  |
| Extract CS archive4                           |
| VPN Client4                                   |
| Windows environment variables5                |
| Windows 8 users6                              |
| Windows Vista and Windows 7 users7            |
| Ubuntu Linux Off-Campus Installation8         |
| OpenJDK Java8                                 |
| Apache Ant8                                   |
| Installing the CS Tomcat Deployer Client8     |
| VPN Client8                                   |
| Working with deployment templates9            |
| JSP Template Configuration11                  |
| Configuring your JSP servlet web.xml file12   |
| Java Template Configuration                   |
| Configuring your Java servlet web.xml file14  |
| Compiling and Deploying .WAR files with ANT15 |
| Quick Reference                               |

## Off-campus Tomcat Deployment

The following guide will outline how end-users can utilize Apache Ant to compile java code into a packaged .WAR archive and deploy this archive to the CS Department Tomcat server. The Apache Ant package management utility will utilize the Tomcat Client Deployer to deploy the compiled .WAR file.

Please note, CS Department computers should already be configured with these packages. This guide is intended for off-campus vpn end-users or students using personal laptops on campus.

#### Outline of resources:

- 1. Ant v1.9.5 binaries (Java JAR & WAR Packaging utility)
- 2. Tomcat Client Deployer v8.0.23 (Tomcat WAR deployer) [Requires Ant Version 1.6.2+]
- 3. Sample JSP and Servlet deployments

#### Installation Requirements:

- 1) Apache Ant [Version 1.6.2+, currently v1.9.5 is the latest] must be installed. Ant binaries must be located in the PATH environment variable.
- 2) Java SE JDK 1.7.0+ is recommended. (Java SE JDK 1.8 currently appears to be supported). Java JDK binaries need to be available in your PATH environment variable.
- 3) Computer must be connected to either SIU's VPN connection or directly on SIU's network.

## Windows Off-Campus Installation

Oracle Java

Please download Java SE JDK version 1.7.+ from oracle's website. (http://www.oracle.com/technetwork/java/javase/downloads/index.html)

You'll need to note the installation directory for later reference.\*\*

Extract CS archive

You'll need to extract the cs\_tomcat\_tools.zip archive to a newly created, C:\Tools directory.

Download and extract to C:\Tools:

http://cs.siu.edu/download/tomcat/cs\_tomcat\_tools.zip

File hierarchy structure:

C:\

- → Tools\
  - → apache-ant-1.9.5\
  - → apache-tomcat-8.0.23-deployer\

VPN Client

Follow the instructions for installing SIU's VPN client from: <a href="http://www.siu.edu/wireless">http://www.siu.edu/wireless</a>

When your located off-campus you'll need to connect to SIU's VPN prior to deploying .war archives to the C.S. Department's tomcat server.

Tip: Use site name, **vpn.siu.edu** when configuring your connection with Juniper's VPN client.

### Windows environment variables

You will need to follow the windows environment variable guide on the next page with the variable attributes listed on this page.

#### Please note!!!

```
Your JDK install directory will most likely need to be custom configured!
i.e., C:\Program Files\Java\jdk1.8.0_45

Add to environment variable, CLASSPATH:
;C:\Tools\apache-tomcat-8.0.23-deployer\lib\*.jar;C:\Program
Files\Java\jdk1.8.0_45\lib\*.jar

Add to environment variable, PATH:
;C:\Tools\apache-ant-1.9.5\bin;C:\Program Files\Java\jdk1.8.0_45\bin

Set environment variable, JAVA_HOME to:
C:\Program Files\Java\jdk1.8.0_25\
```

#### Windows 8 users

- 1. From the Desktop, right-click the very bottom left corner of the screen to get the Power User Task Menu.
- 2. From the Power User Task Menu, click System.
- 3. Click the Advanced System Settings link in the left column.
- 4. In the System Properties window, click on the Advanced tab, then click the Environment Variables button near the bottom of that tab.
- 5. In the Environment Variables window (pictured below), highlight the Path variable in the "System variables" section and click the Edit button. Add or modify the path lines with the paths you want the computer to access. Each different directory is separated with a semicolon as shown below.

C:\Program Files;C:\Winnt;C:\Winnt\System32

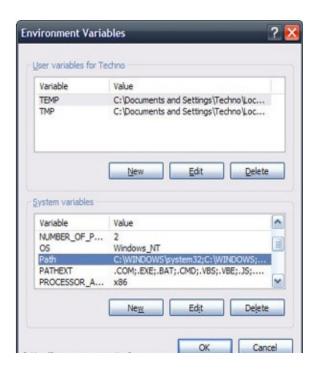

Note: You can edit other environment variables by highlighting the variable in the "System variables" section and clicking Edit. If you need to create a new environment variable, click New and enter the Variable name and Variable value.

#### Windows Vista and Windows 7 users

- 1. From the Desktop, right-click the Computer icon and select Properties. If you don't have a Computer icon on your desktop, click the Start button, right-click the Computer option in the Start menu, and select Properties.
- 2. Click the Advanced System Settings link in the left column.
- 3. In the System Properties window, click on the Advanced tab, then click the Environment Variables button near the bottom of that tab.
- 4. In the Environment Variables window (pictured below), highlight the Path variable in the "System variables" section and click the Edit button. Add or modify the path lines with the paths you want the computer to access. Each different directory is separated with a semicolon as shown below.

C:\Program Files;C:\Winnt;C:\Winnt\System32

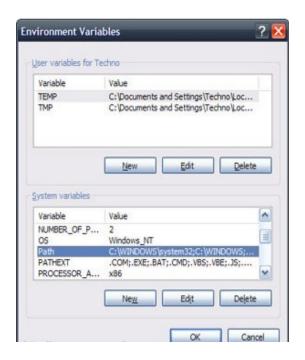

Note: You can edit other environment variables by highlighting the variable in the "System variables" section and clicking Edit. If you need to create a new environment variable, click New and enter the Variable name and Variable value.

## Ubuntu Linux Off-Campus Installation

this client from, <a href="http://vpn.siu.edu">http://vpn.siu.edu</a>.

# OpenJDK Java \$ sudo apt-get install openjdk-7-jdk (Ensure that your /etc/profile file has appropriately updated with environment variable CLASSPATH to contain a reference to your JDK library.) \*\* \$ sudo gedit /etc/profile export JAVA\_HOME=/usr/lib/jvm/java-7-openjdk-amd64 export JDK\_HOME=/usr/lib/jvm/java-7-openjdk-amd64 export CLASSPATH=.:/usr/lib:/lib:\$JDK\_HOME/lib export PATH=\$PATH:/usr/lib/jvm/java-7-openjdk-amd64/bin (Note: "/usr/lib/jvm/java-7-openjdk" is symbolically used for the openjdk version of java 1.7 for demonstration. You should use your path as per your installation, if you choose to install a different version of java.) Apache Ant # Ant packages code into .WAR archives and deploys with the help of the # Tomcat Deployer Client. \$ sudo apt-get install ant Installing the CS Tomcat Deployer Client \$ wget http://cs.siu.edu/download/tomcat/apache-tomcat-8.0.23-deployer.zip \$ sudo unzip apache-tomcat-8.0.23-deployer.zip -d /usr \$ sudo gedit /etc/bash.bashrc export TOMCAT\_DEPLOY=/usr/apache-tomcat-8.0.23-deployer Add to CLASSPATH environment variable, :\$TOMCAT DEPLOY/lib i.e., export CLASSPATH=.:/usr/lib:/lib:\$JDK HOME/lib:\$JAVA HOME/lib:/lib/mysqlconnector-java-5.1.27bin.jar:/lib/ojdbc6 g.jar:\$TOMCAT DEPLOYER/lib Note: /lib/mysql-connector-java-5.1.27bin.jar:/lib/ojdbc6 g.jar are required for mysql and oracle database connection libraries. (You may need to download and install these files!) VPN Client You'll need to use SIU's VPN client to deploy while off-campus. You can access

## Working with deployment templates

The following templates work with both windows and linux computers.

#### Standard Directory Layout

To facilitate creation of a Web Application Archive (.WAR) file in the required format, it is convenient to arrange the "executable" files of your web application (that is, the files that Tomcat actually uses when executing your app) in the same organization as required by the WAR format itself. To do this, you will end up with the following contents in your application's "document root" directory:

Document root path: sample-deploy/<your login ID>/

\*.html, \*.jsp, etc. - The HTML and JSP pages, along with other files that must be visible to the client browser (such as JavaScript, stylesheet files, and images) for your application. In larger applications you may choose to divide these files into a subdirectory hierarchy, but for smaller apps, it is generally much simpler to maintain only a single directory for these files.

/WEB-INF/web.xml - The Web Application Deployment Descriptor for your application. This is an XML file describing the servlets and other components that make up your application, along with any initialization parameters and container-managed security constraints that you want the server to enforce for you. This file is discussed in more detail in the following subsection.

/WEB-INF/classes/ - This directory contains any Java class files (and associated resources) required for your application, including both servlet and non-servlet classes, that are not combined into JAR files. If your classes are organized into Java packages, you must reflect this in the directory hierarchy under /WEB-INF/classes/. For example, a Java class named com.mycompany.mypackage.MyServlet would need to be stored in a file named /WEB-INF/classes/com/mycompany/mypackage/MyServlet.class.

/WEB-INF/lib/ - This directory contains JAR files that contain Java class files (and associated resources) required for your application, such as third party class libraries or JDBC drivers.

When you install an application into Tomcat (or any other 2.2 or later Servlet container), the classes in the WEB-INF/classes/ directory, as well as all classes in JAR files found in the WEB-INF/lib/ directory, are made visible to other classes within your particular web application. Thus, if you include all

of the required library classes in one of these places (be sure to check licenses for redistribution rights for any third party libraries you utilize), you will simplify the installation of your web application -- no adjustment to the system class path (or installation of global library files in your server) will be necessary.

(Source: http://tomcat.apache.org/tomcat-8.0-doc/appdev/deployment.html)

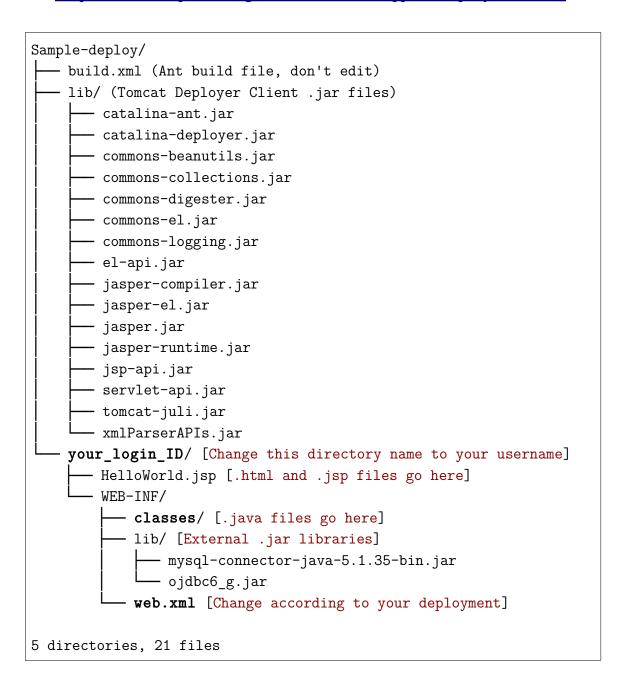

## JSP Template Configuration

Download the following file and extract the following file: <a href="http://cs.siu.edu/download/tomcat/sample-deploy-jsp.zip">http://cs.siu.edu/download/tomcat/sample-deploy-jsp.zip</a>

```
Sample-deploy-jsp/
    build.xml (Ant build file, don't edit)
    lib/ (Tomcat Deployer Client .jars)
       - catalina-ant.jar
       - catalina-deployer.jar
       - commons-beanutils.jar
       - commons-collections.jar
       - commons-digester.jar
       - commons-el.jar
       - commons-logging.jar
       - el-api.jar
       - jasper-compiler.jar
       - jasper-el.jar
       - jasper.jar
       - jasper-runtime.jar
       - jsp-api.jar
       - servlet-api.jar
       - tomcat-juli.jar
       - xmlParserAPIs.jar
    your login ID/ [Change this directory name to your username]
       - HelloWorld.jsp [.html and .jsp files go here]
       - WEB-INF/
           - classes/
           lib/ [External .jar libraries]
              - mysql-connector-java-5.1.35-bin.jar
               - ojdbc6 g.jar
           web.xml [Change according to your deployment]
5 directories, 21 files
```

#### Important:

You will later be using ant to build this template into a .WAR file. This will require that you upload your code to the above directories, configure the web.xml file for your code. You'll also need to remember the absolute path for the sample-deploy directory extracted in this step for later compilation purposes.

#### Configuring your JSP servlet web.xml file

You'll need to modify the "web.xml" file for different jsp & servlet files. web.xml is located at sample-deploy\your\_login\_ID\WEB-INF\web.xml.

#### JSP example, subsection from WEB-INF/web.xml:

```
<servlet>
<!-- Tomcat internal naming convention
                                               -->
      <servlet-name>HelloWorld</servlet-name>
<!-- Servlet Class can be defined many ways
                                               -->
<!-- <servlet-class>org.apache.jsp.HelloWorld jsp</servlet-class> -->
<!-- <servlet-class>org.apache.jsp.HelloWorld</servlet-class>
      <servlet-class>HelloWorld</servlet-class>
      <load-on-startup>3</load-on-startup>
</servlet>
<servlet-mapping>
      <!-- Tomcat internal naming convention
                                                      -->
      <!-- Must match above servlet-name
                                                      -->
      <servlet-name>HelloWorld</servlet-name>
      <url-pattern>*.jsp</url-pattern>
</servlet-mapping>
```

In the example above <servlet-class>HelloWorld</servlet-class> needs to correspond to your HelloWorld.jsp file being deployed.

Both fields <servlet-name></servlet-name> must have matching values.
i.e., <servlet-name>HelloWorld</servlet-name>

After deploying this example it would be viewable at: http://web.cs.siu.edu:8080/your\_login\_ID/HelloWorld.jsp

Additionally, <a href="http://www.cs.siu.edu/download/tomcat/web.xml">http://www.cs.siu.edu/download/tomcat/web.xml</a> contains a more complete sample web.xml file for reference.

## Java Template Configuration

Download the following file and extract the following file: <a href="http://cs.siu.edu/download/tomcat/sample-deploy-servlet.zip">http://cs.siu.edu/download/tomcat/sample-deploy-servlet.zip</a>

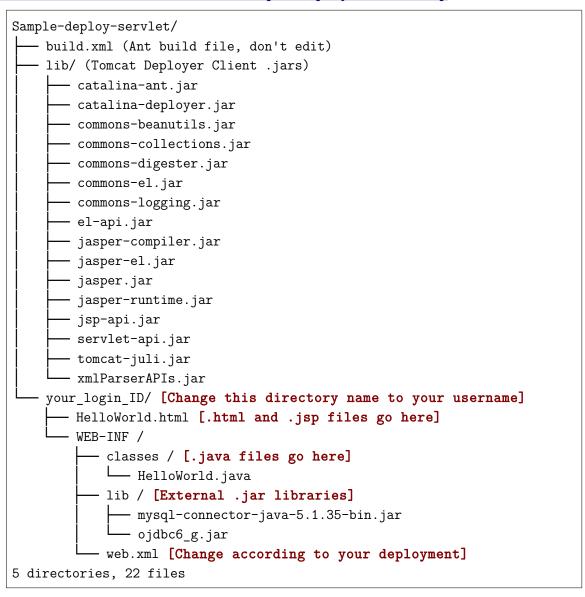

#### Important:

You will later be using ant to build this template into a .WAR file. This will require that you upload your code to the above directories, configure the web.xml file for your code. You'll also need to remember the absolute path for the sample-deploy directory extracted in this step for later compilation purposes.

#### Configuring your Java servlet web.xml file

You'll need to modify the "web.xml" file for different jsp & servlet files. web.xml is located at sample-deploy\your\_login\_ID\WEB-INF\web.xml.

Java servlet example, subsection from WEB-INF/web.xml:

In the example above <servlet-class>HelloWorld</servlet-class> needs to correspond to your HelloWorld.java file being deployed.

Both fields <servlet-name></servlet-name> must have matching values.
i.e., <servlet-name>HelloWorld</servlet-name>

You'll also need to define the url-pattern that you would like the java servlet to be accessible from,

i.e., <url-pattern>/HelloWorld</url-pattern>

After deploying this example it would be viewable at: http://web.cs.siu.edu:8080/your\_login\_ID/HelloWorld

Additionally, <a href="http://www.cs.siu.edu/download/tomcat/web.xml">http://www.cs.siu.edu/download/tomcat/web.xml</a> contains a more complete sample web.xml file for reference.

# Compiling and Deploying .WAR files with ANT

Open a dos/bash command prompt and cd to your sample-deploy-servlet or sample-deploy-jsp directory.

To compile your servlet/jsp into a .war file, run command:

\$ ant -buildfile build.xml -Dwebapp=your\_login\_ID compile

i.e., ant -buildfile build.xml -Dwebapp=jdoe compile

When it is finished, it will tell you whether it is successful or not.

To deploy your servlet to the departmental Tomcat server (http://web.cs.siu.edu:8080), run command:

\$ ant -buildfile build.xml -Dwebapp=your\_login\_ID deploy

i.e., ant -buildfile build.xml -Dwebapp=jdoe deploy

You will see it is running the deployment. When it is finished, you'll be informed on whether it is successful or not.

Run your deployed program in your favorite web browser by typing the following url:

http://lab.cs.siu.edu:8080/your\_login\_ID/jspfilename\_or\_servlet\_name
i.e., http://lab.cs.siu.edu:8080/jdoe/jspfilename\_or\_servlet\_name

#### Examples:

Servlet: http://web.cs.siu.edu:8080/mbarkdoll/HelloWorld

JSP: http://web.cs.siu.edu:8080/mbarkdoll/HelloWorld.jsp

## Quick Reference

The JSP and Servlet templates work with both windows and linux computers. (Prerequisites: Ant and Java installed and configured properly.)

JSP Template

Prerequisites: Ant and Java installed and configured

Includes: Tomcat Deployer Client

Ant build file (build.xml)
MySQL/Oracle JDBC Driver

Download:

http://cs.siu.edu/download/tomcat/sample-deploy-jsp.zip

Servlet Template

Prerequisites: Ant and Java installed and configured

Includes: Tomcat Deployer Client

Ant build file (build.xml)
MySQL/Oracle JDBC Driver

Download:

http://cs.siu.edu/download/tomcat/sample-deploy-servlet.zip

Windows All-in-One Template

Prerequisite: Java installed and configured

Ant binary added to env PATH variable
Ant lib added to CLASSPATH variable

Includes: Tomcat Deployer Client

JSP & Servlet Template
Ant Binaries v1.9.5

Ant build file (build.xml)

Download (and extract to C:\Tools):

http://cs.siu.edu/download/tomcat/cs tomcat tools.zip

Linux All-in-One Template

Prerequisites: Ant & Java installed and configured

Includes: Tomcat Deployer Client

JSP & Servlet Template
Ant build file (build.xml)

Download:

http://cs.siu.edu/download/tomcat/apache-tomcat-8.0.23-deployer.zip